#### **Description:**

This job aid describes how to view an auto policy.

To view the policy details, you will need to search for the policy, either in PolicyCenter or in another system. Once the policy is located, click the policy link to open the policy. The policy will open to the *Summary* screen.

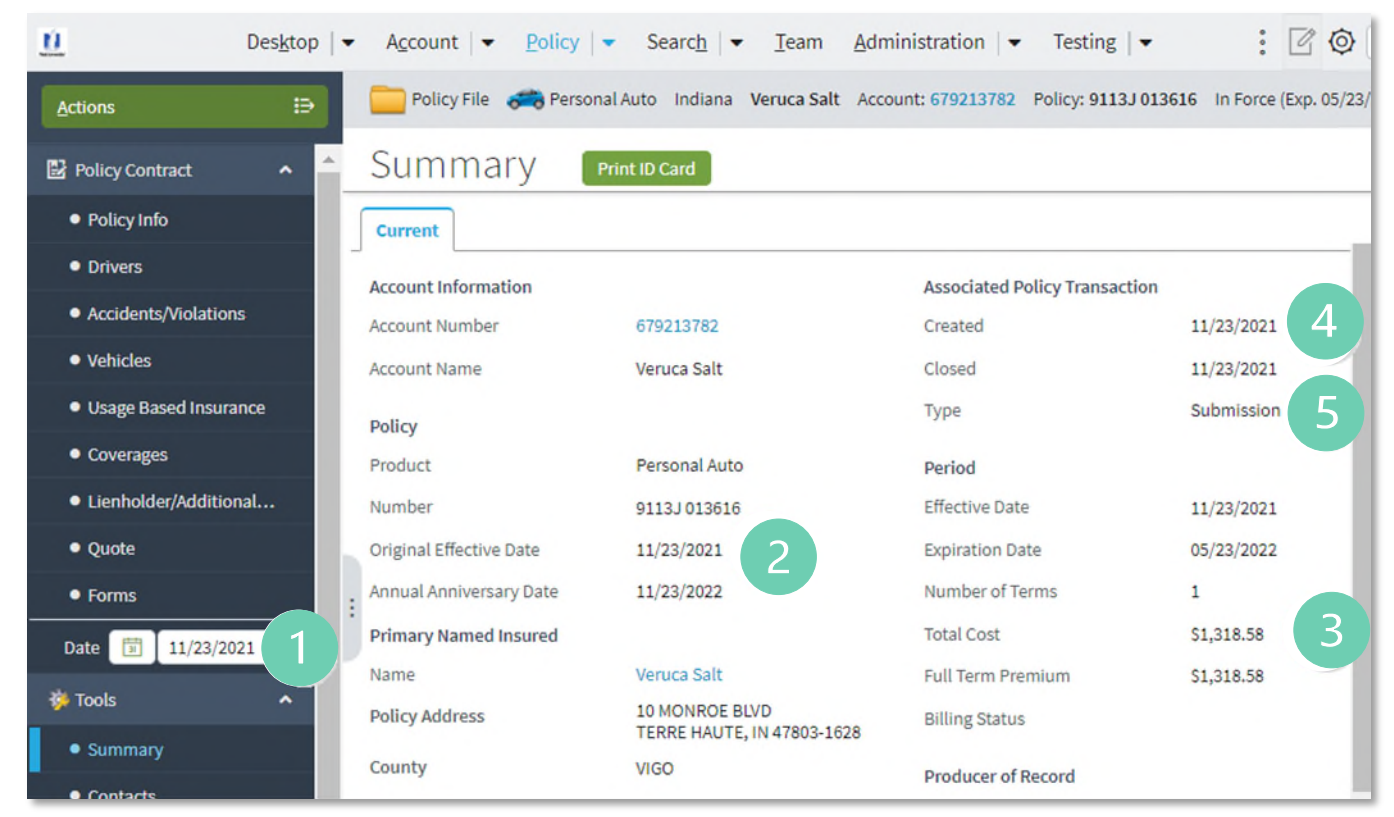

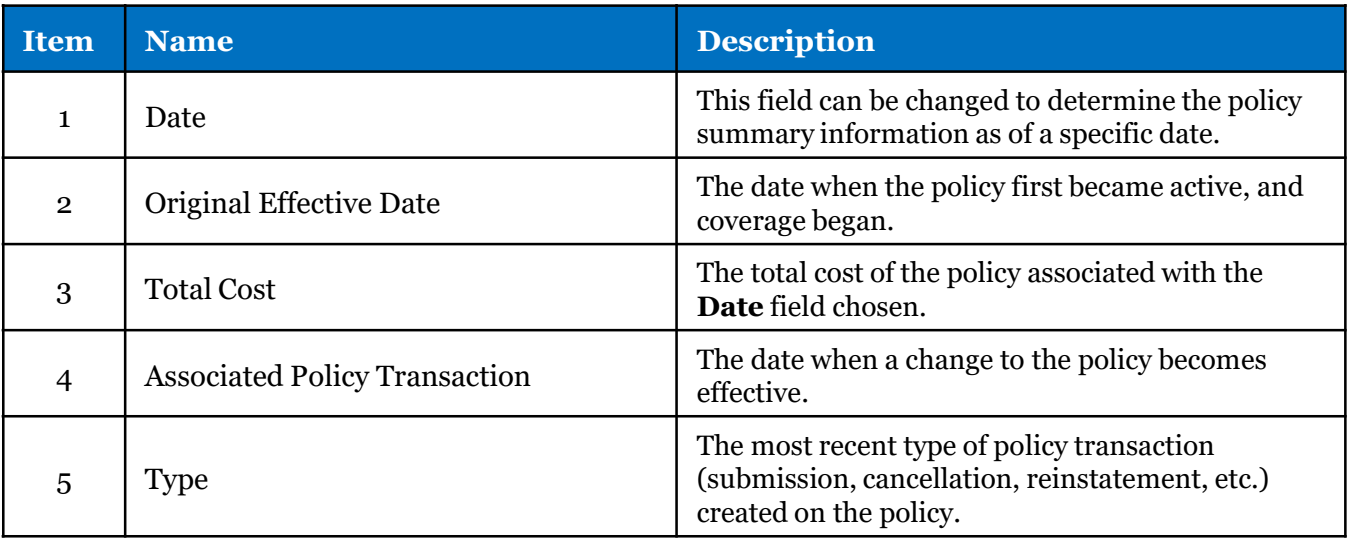

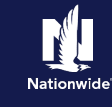

## **Job Aid Process (Cont.) :**

## **Step 1**

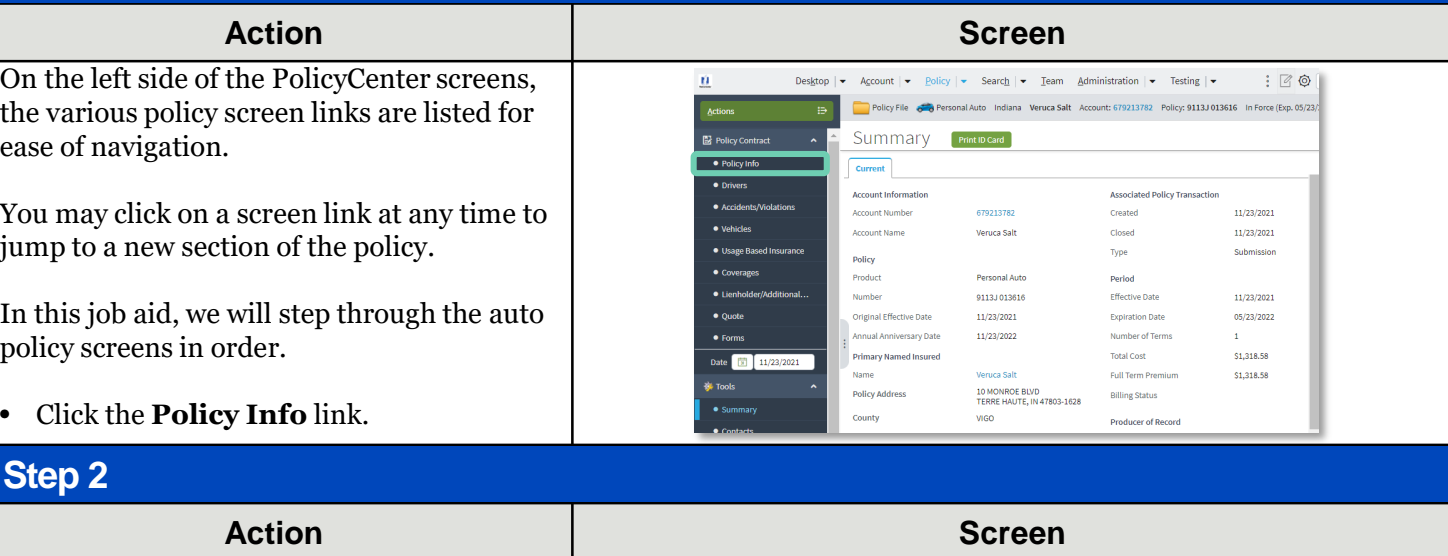

The *Policy Info* screen is where specific details regarding the current policy are found.

• Click the **Drivers** link.

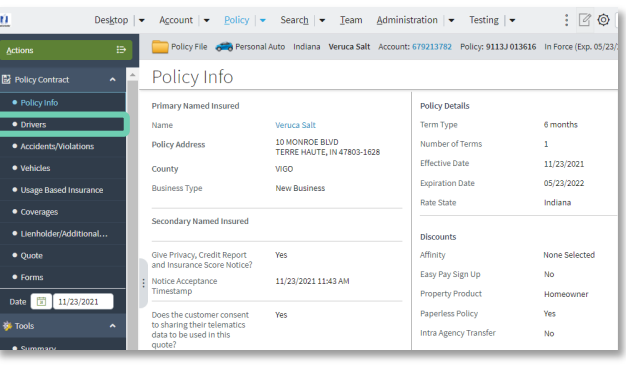

### **Step 3**

On the *Drivers* screen, the details of the driver(s) on the policy are listed.

If the policy includes multiple drivers, all drivers will be listed on this page.

• Click the **Accidents/Violations** link.

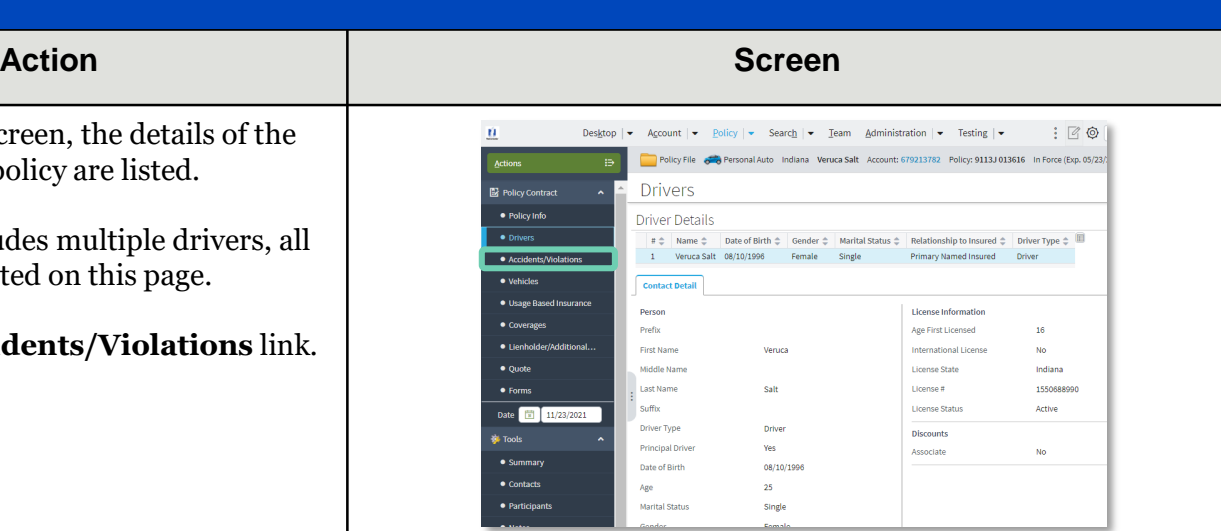

## **Job Aid Process (Cont.) :**

### **Step 4**

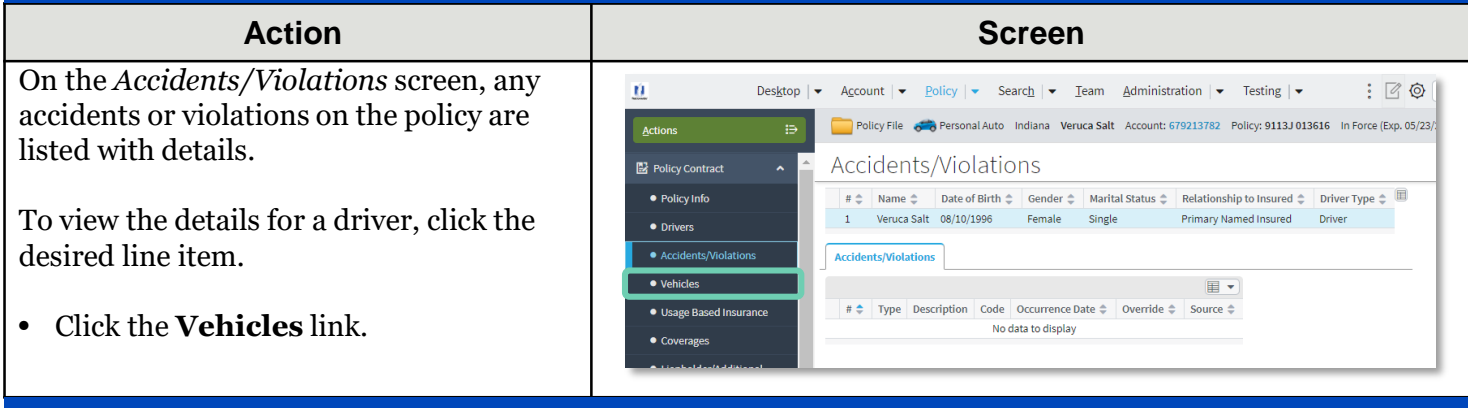

#### **Step 5**

#### **Action Screen**  $\mathbf{u}$ Desktop  $|\star$  Account  $|\star$  Policy  $|\star$  Search  $|\star$  Team Administration  $|\star$  Testing  $|\star$  $\mathcal{L}$   $\mathbb{Z}$  to On the *Vehicles* screen, details of the Policy File Corporational Auto Indiana Veruca Salt Account: 679213782 Policy: 9113J 013616 In Force (Exp. 05/23/ Actions vehicle(s) and trailer(s) included on the Vehicles Policy Contract policy are listed. · Policy Info Vehicle Details  $\bullet$  Drivers Vehicle Type  $\hat{\div}$  $\textsf{ModelYear} \; \hat{\mathop{\mathop{\mathbb{Q}}\nolimits}} \qquad \qquad \textsf{Make} \; \hat{\mathop{\mathop{\mathbb{Q}}\nolimits}}$ Model  $\hat{\div}$ Vehicle #  $\triangle$  $V(N)$  $\frac{1}{1}$ Private Passenger 2020 NAVIGATOR SLMJJ2LT4 · Accidents/Violation **LINC** If the policy includes multiple vehicles, all  $\overline{\bullet}$  vel Vehicle Details vehicles will be listed on this page. Each **•** Usage Based **Basic Vehicle Information** Garaged At Coverages Vehicle #  $\mathbf{A}^{\mathbf{r}}$ **Location Name** 1:10 MONROE BLVD. TE policy can include up to nine (9) vehicles · Lienholder/Addit Vehicle Type Vehicle Territory Code **Private Passenger**  $029$ or utility trailers.  $\bullet$  Ounte **MINE** 5LMJJ2LT4LEL08288 **Vehicle Use** Model Year  $\bullet$  Forms 2020 **Primary Use** Work Make  $_{\text{UNC}}$ Date **1** 11/23/2021 **Vehicle Customization** • Click the **Usage Based Insurance**  Model **NAVIGATOR** Total Customized Amount **C** Tools **Body Style** UTL4X44D Prior Damage link. · Summary Body Type 4 DOOR 100 IN **No**  $\bullet$  Contacts **Vehicle Discounts** Sub Type Passive Restraint Airbag Full · Participants Purchased New Yes Anti Theft **Passive Disabling**  $\bullet$  Notes Purchase Date 03/16/2020 Data O

### **Step 6**

On the *Usage Based Insurance* screen, details of the vehicle(s) and discount programs included on the policy are listed.

• Click the **Coverages** link.

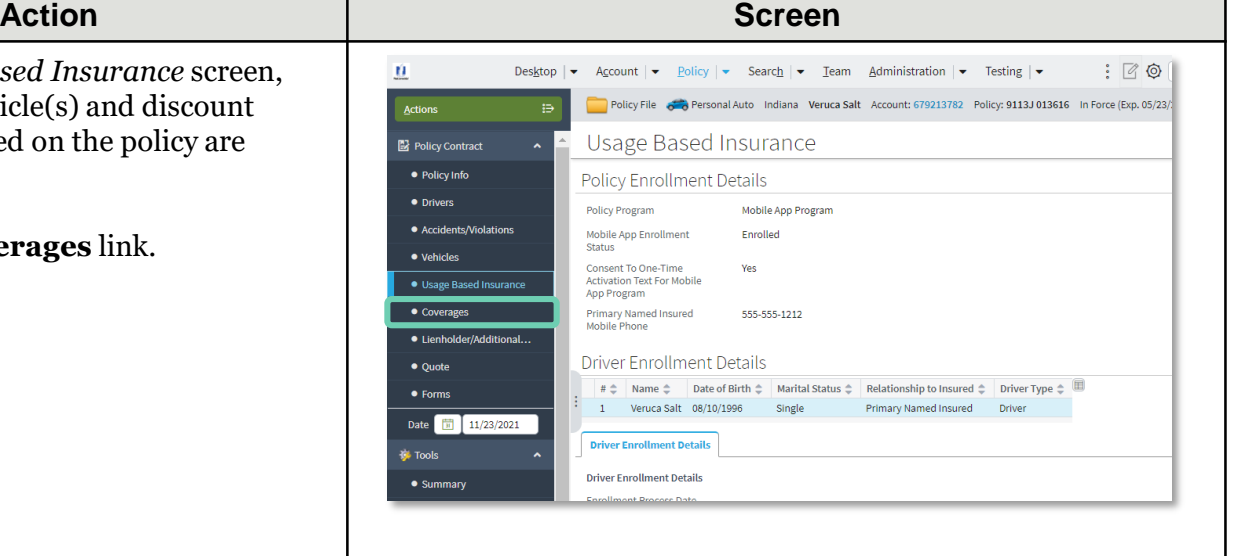

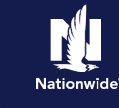

# **Job Aid Process (Cont.) :**

## **Step 7**

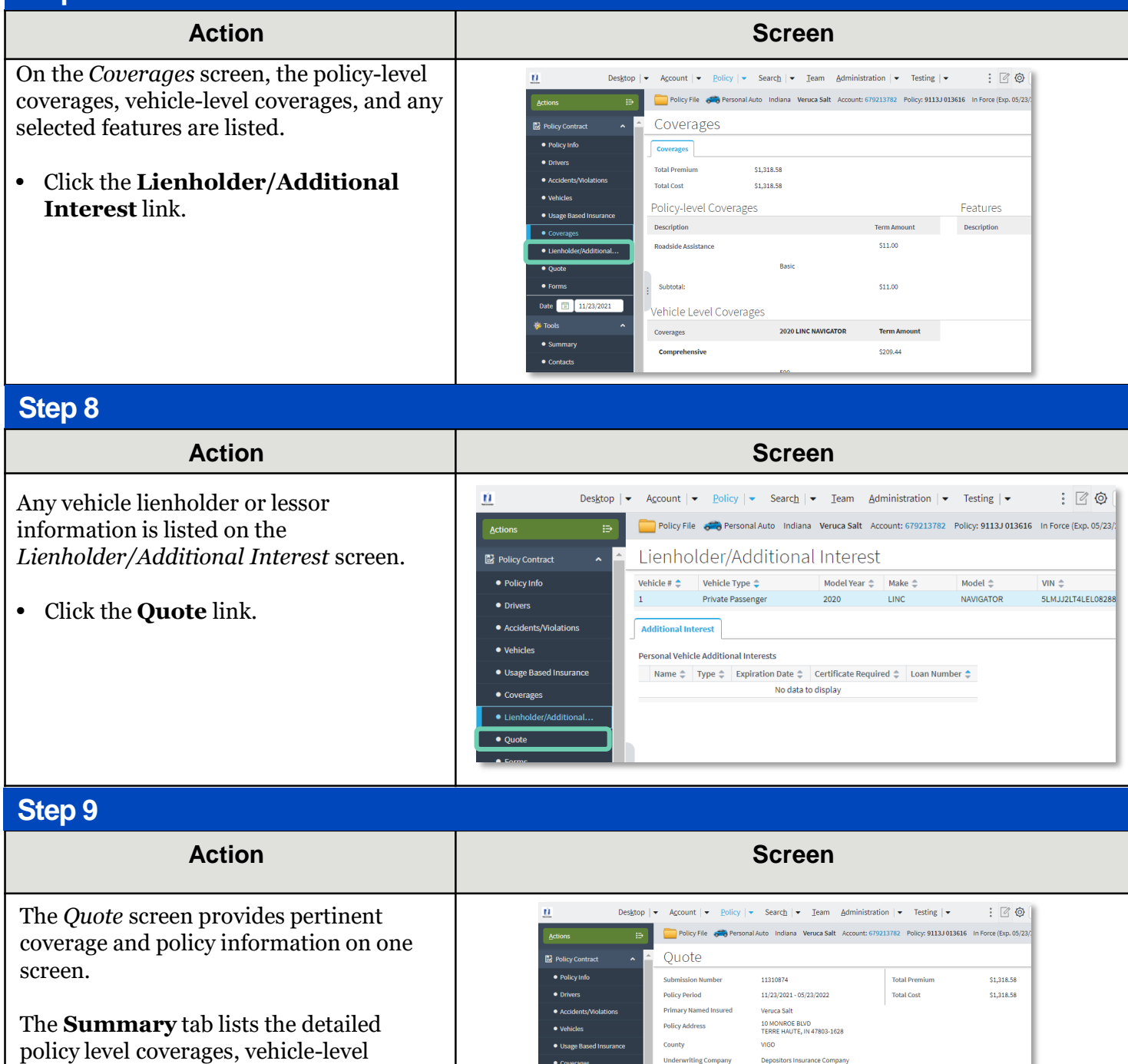

**Residual Market** 

Date **1** 11/23/2021

**Summary** Applied Discounts/Surcharges : Applied Discounts/Surcharges

Policy Level Discounts/Surcharges  $\begin{array}{l} \text{Description} \begin{array}{l} \Leftrightarrow \\ \Leftrightarrow \end{array} \end{array}$  Advance Quote Discount<br>Home and Car Discount<br>Paperless Policy Discount

ehicle Level Discounts/Surcharges  $\begin{tabular}{l|c|c|c} \hline \textbf{Descor}| \hline \textbf{B}} & \textbf{2020 LINC NANGATOR} \\ \hline \textbf{Descor}| \hline \textbf{D}} & \textbf{2020 LINC NANGATOR} \\ \hline \textbf{New Vehicle Discount} & $\sqrt$ \\ \hline \textbf{Passive Restraint Discount} & $\sqrt$ \\ \hline \end{tabular}$ 

s<br>martRide Dis

 $RM15$ 

• Click the **Applied Discounts/Surcharges** tab.

coverages and premiums for the policy.

## **Job Aid Process (Cont.) :**

### **Step 10**

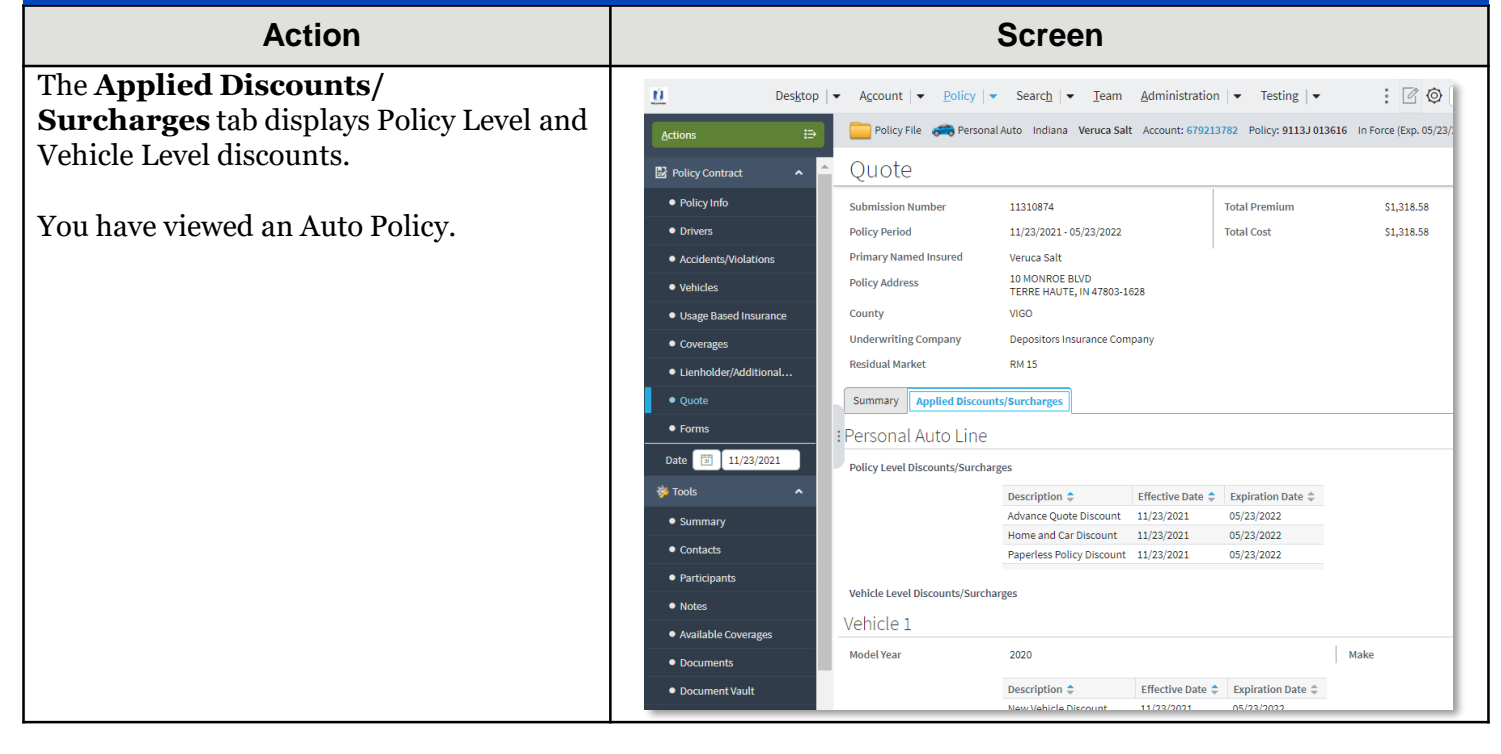

By accepting a copy of these materials:

(1) I agree that I am either: (a) an employee or Contractor working for Nationwide Mutual Insurance Company or one of its affiliates or subsidiaries ("Nationwide"); or (b) an Independent Sales Agent who has a contract and valid appointment with Nationwide; or (c) an employee of or an independent contractor retained by an Independent Sales Agent; or (d) an Independent Adjuster who has a contract with Nationwide; or (e) an employee of or an independent contractor retained by an Independent Adjuster.

(2) I agree that the information contained in this training presentation is confidential and proprietary to Nationwide and may not be disclosed or provided to third parties without Nationwide's prior written consent.

(3) I acknowledge that: (i) certain information contained in this training presentation may be applicable to licensed individuals only and access to this information should not be construed as permission to perform any functions that would require a license; and (ii) I am responsible for acting in accordance with all applicable laws and regulations.

(4) I agree that I will return or destroy any material provided to me during this training, including any copies of such training material, when or if any of the following circumstances apply: (a) my Independent Sales Agent agreement with Nationwide is cancelled or I no longer hold any appointments with Nationwide; (b) my employment with or contract with a Nationwide Independent Sales Agent is terminated; (c) my Independent Adjuster contract with Nationwide is terminated; (d) my employment with or contract with a Nationwide Independent Adjuster is terminated; or (e) my employment or contract with Nationwide is terminated for any reason.